## **Инструкция о порядке регистрации на платформе<https://web.roskvantorium.ru/>**

1. На сайте [https://web.roskvantorium.ru/,](https://web.roskvantorium.ru/) во вкладке регистрация заполниь все поля и нажать на кнопку «Регистрация».

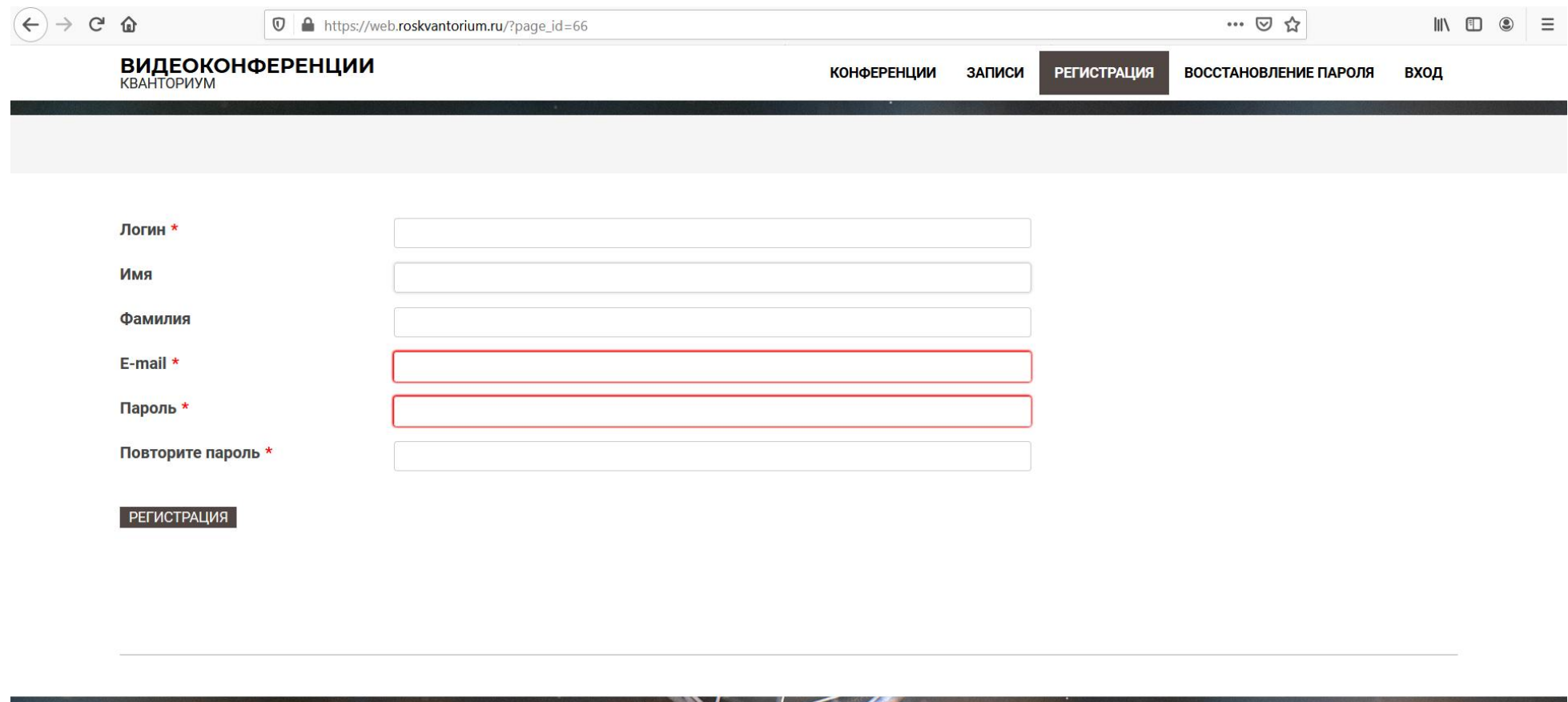

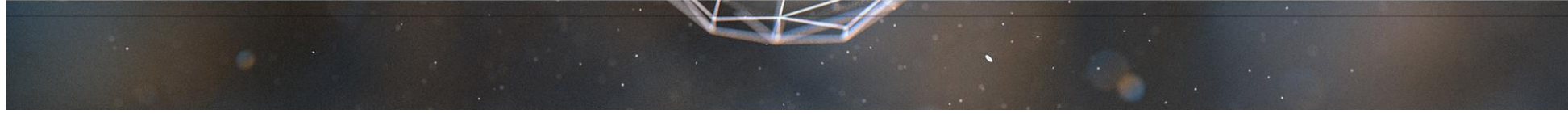

## 2. На почту придет оповещение о регистрации. Нужно пройти по ссылке, которая в будет в письме.

3. Набираете логин и пароль во вкладке «Вход».

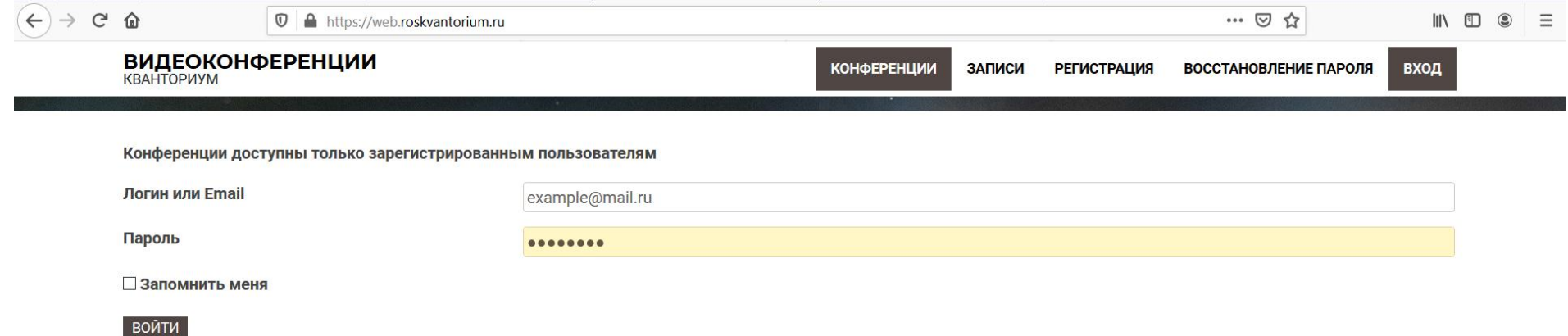

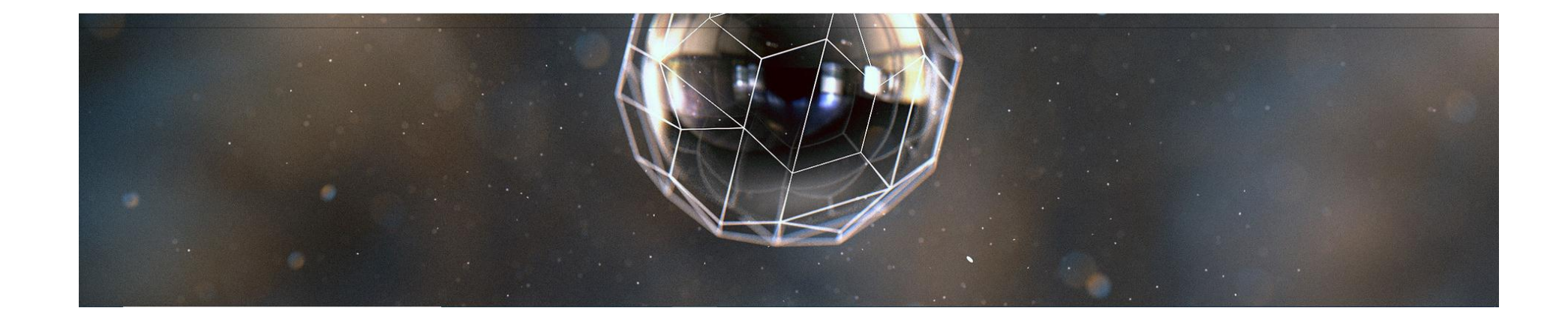

## 4. После входа в Личный кабинет, нужно найти «Вход в Точка роста» и войти в этот раздел.

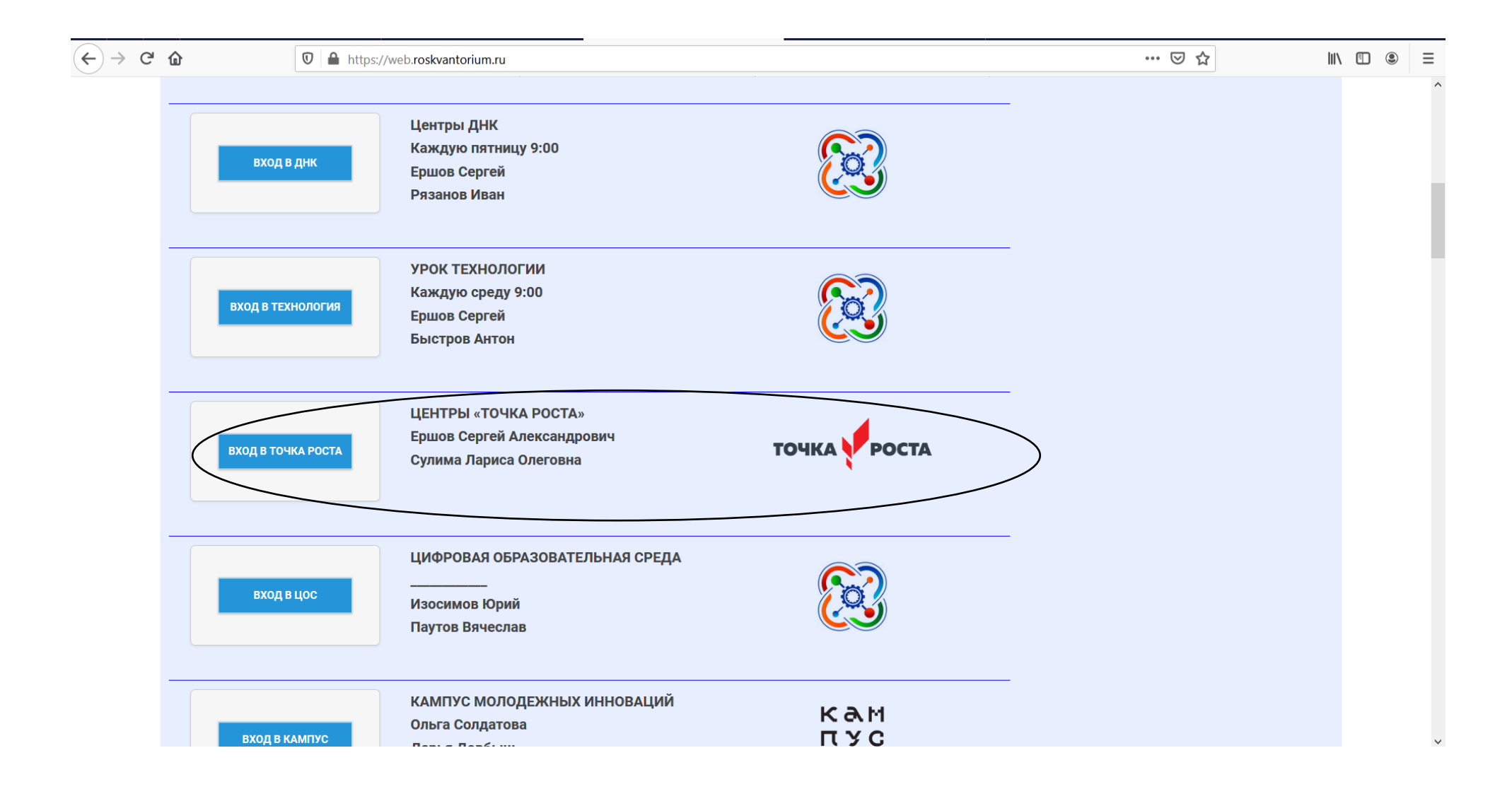